**ПО «Well Expert». Описание функциональных характеристик.**

# Оглавление

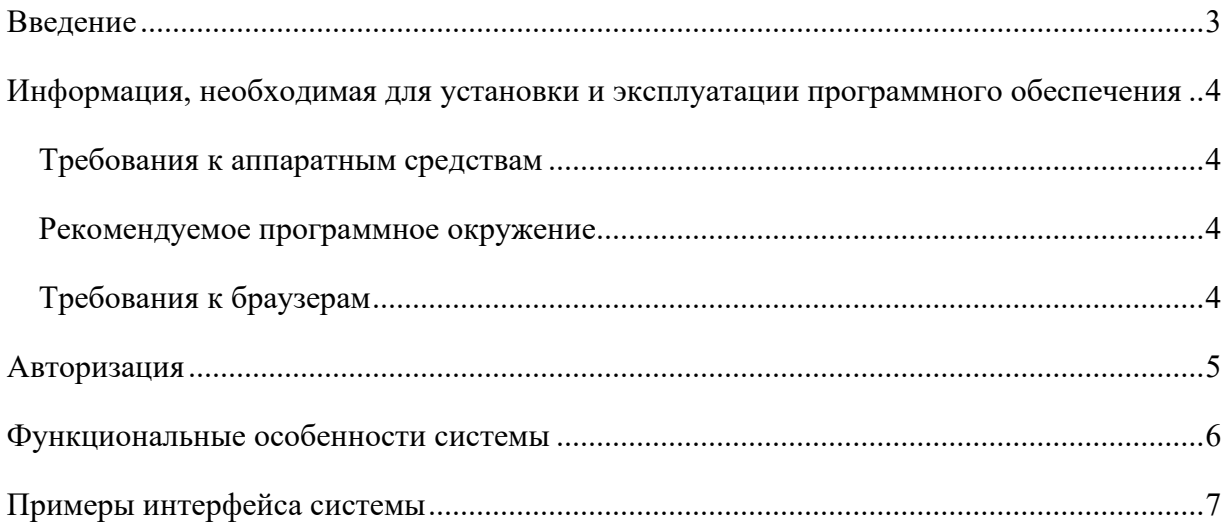

## <span id="page-2-0"></span>**Введение**

ПО «Well Expert» (WE) является модулем цифровой платформы «Geonaft WEB Solution» (GWS). WE предназначен для проведения всего спектра инженерных расчетов по бурению, таких как планирование траектории скважины, проведения гидравлических расчетов, расчетов весов, крутящего момента и многое другое. Разработка месторождений в наши дни требует строительства все более сложных скважин с большими отходами от вертикали, узким коридором в целевом пласте. Система Well Expert помогает:

- Заложить профиль по геологическим целям и оценить буримость скважины в сложных горно-геологических условиях;
- Подобрать буровое оборудования и выбрать технологии из текущих на рынке, подходящих к конкретному проекту и требованиям заказчика;
- Контролировать строительство скважины 24/7 в связки с модулем Удаленный мониторинг бурения цифровой платформы Geonaft Web Solution, выполняя необходимые пересчеты в зависимости от фактических условий и корректировок;

Система Well Expert разработана на цифровой платформе Geonaft Web Solution и полностью совместима со всеми модулями платформы.

Система Well Expert помогает достичь следующих эффектов:

- **Выполнить необходимые требования** для составления проектной документации на скважину
- **Сократить сроки строительства скважин** на месторождении за счет планирования скважины и оценки рисков, подкрепленных инженерными расчетами
- **Сократить затраты на оборудование** за счет оптимизации КНБК и конструкции скважины в процессе расчетов
- **Снизить риски при бурении** при использовании совместно с ПО для мониторинга (модуль сопровождения бурения) и пересчета

# <span id="page-3-0"></span>**Информация, необходимая для установки и эксплуатации программного обеспечения**

#### <span id="page-3-1"></span>Требования к аппаратным средствам

Требования к серверу:

- Процессор. Архитектура  $x86664$ .
- Частота процессора не менее 2.5 Ghz.
- Количество ядер не менее 2.
- Оперативная память не менее  $8$  Gb.
- Объем жесткого диска не менее 300 Gb.

#### <span id="page-3-2"></span>Рекомендуемое программное окружение

Для функционирования WE рекомендуется следующее программное окружение:

Операционная система:

- Ubuntu Groovy 20.10
- Ubuntu Focal 20.04 (LTS) (рекомендуемая)
- Ubuntu Bionic 18.04 (LTS)
- Ubuntu Xenial 16.04 (LTS). Возможно использование Windows Server> = 2016
- Контейнеризатор: Docker  $\ge$  = 20.10.
- $\bullet$   $\Phi$ C: Ext4.

### <span id="page-3-3"></span>Требования к браузерам

Рекомендуется использовать браузеры последних версий:

- Google Chrome,
- Mozilla Firefox,
- Opera,
- Yandex. Браузер,
- Microsoft Edge.

## <span id="page-4-0"></span>**Авторизация**

Для авторизации в WE необходимо:

- 1. Открыть браузер и перейти по web-адресу, который должен быть получен от службы поддержки после настройки сервиса для конкретного клиента.
- 2. Дождаться переадресации на страницу авторизации [\(Рисунок 1\)](#page-4-1). Ввести в соответствующие поля логин и пароль. В случае, если пользователь ранее был уже авторизован, и информация об этом сохранена в кэше браузера, то данный шаг будет пропущен.

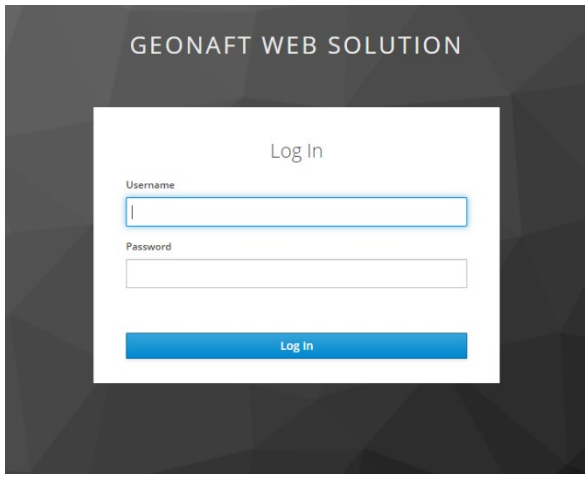

*Рисунок 1 Окно с формой авторизации*

- <span id="page-4-1"></span>3. После авторизации в браузере откроется домашняя страница проекта. WE является модулем ПО «Geonaft WEB Solution». Для выбора модуля WE и начала работы необходимо:
- нажать на иконку в правом верхнем углу страницы для вызова бокового меню;
- нажать в меню на пункт Well Expert [\(Рисунок 2](#page-4-2))

<span id="page-4-2"></span>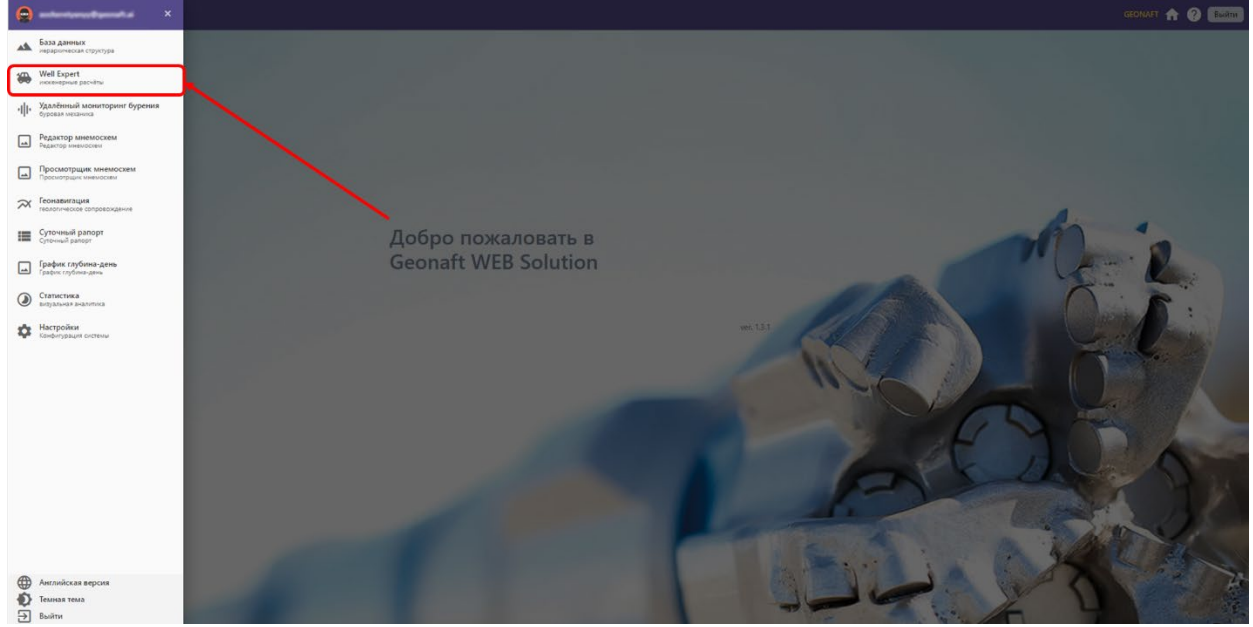

*Рисунок 2 Боковое меню со ссылкой на страницу WE*

# **Функциональные особенности системы**

<span id="page-5-0"></span>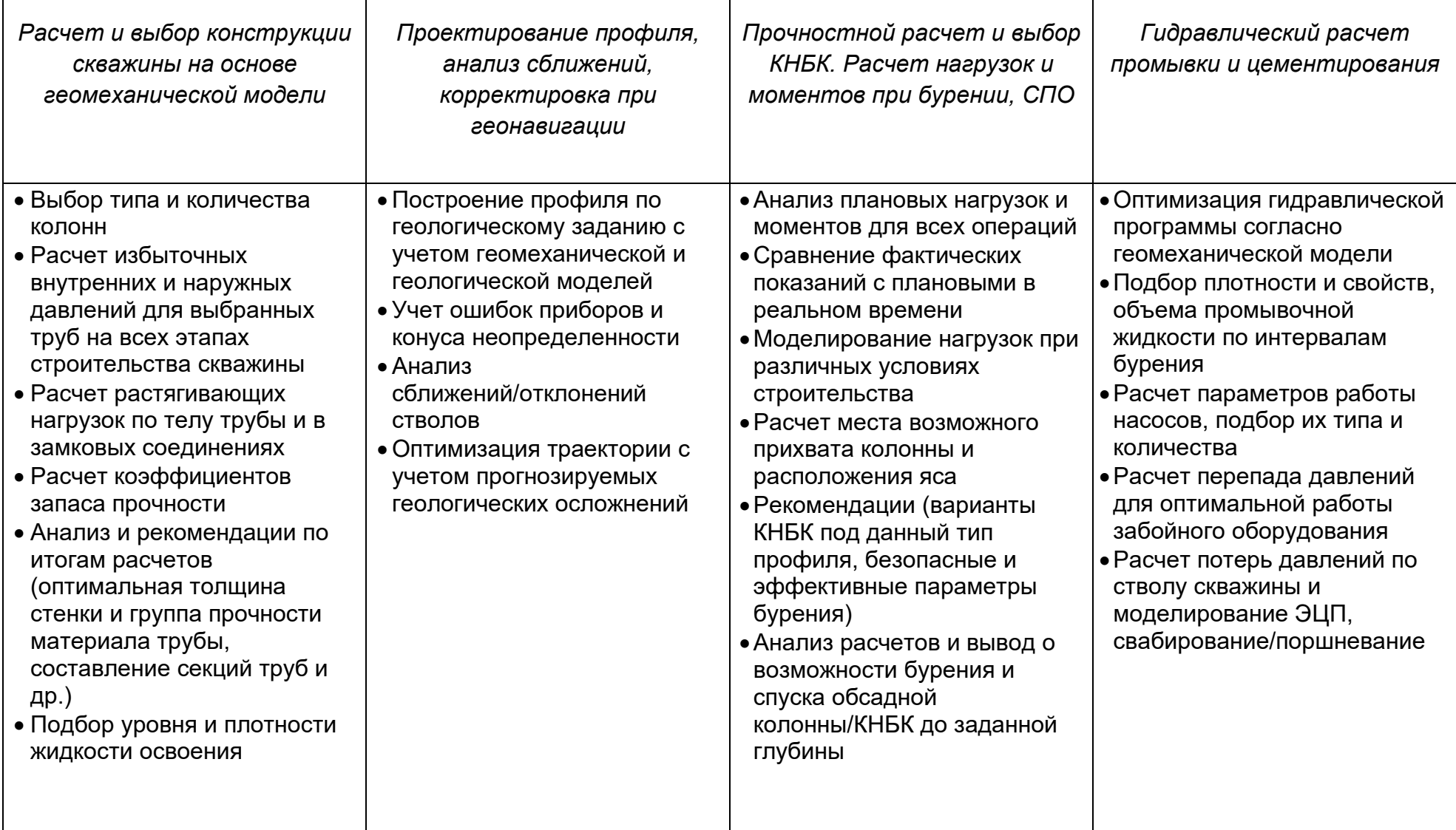

# <span id="page-6-0"></span>**Примеры интерфейса системы**

## **Расчет траектории скважины**

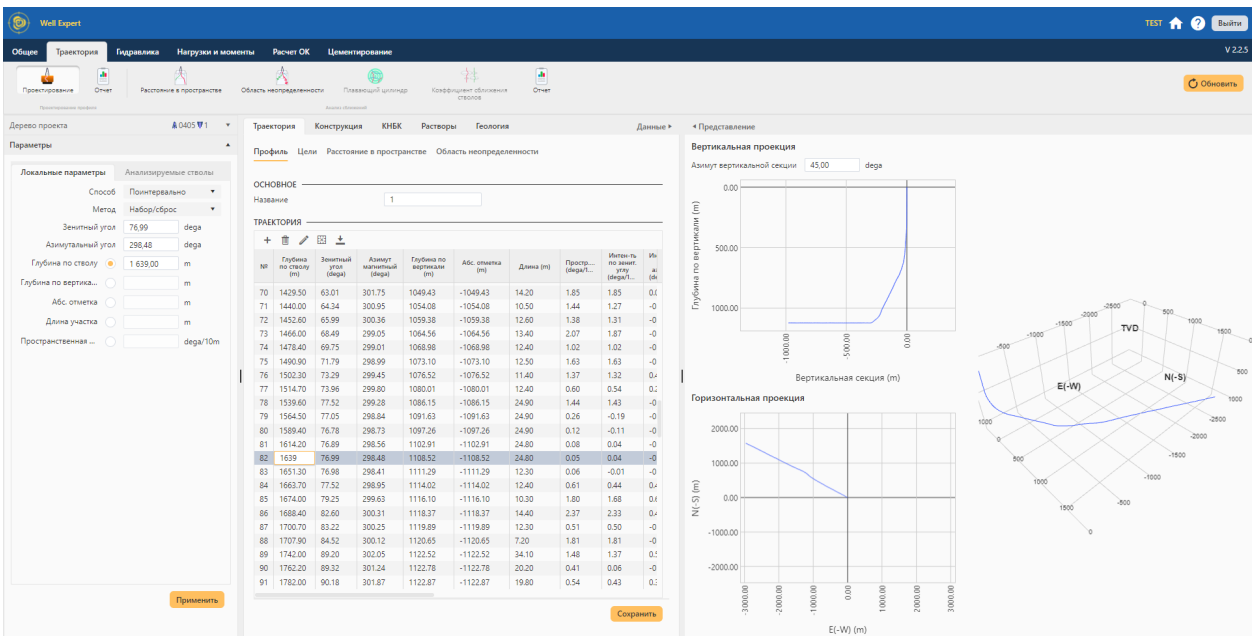

### **Создание конструкции скважины**

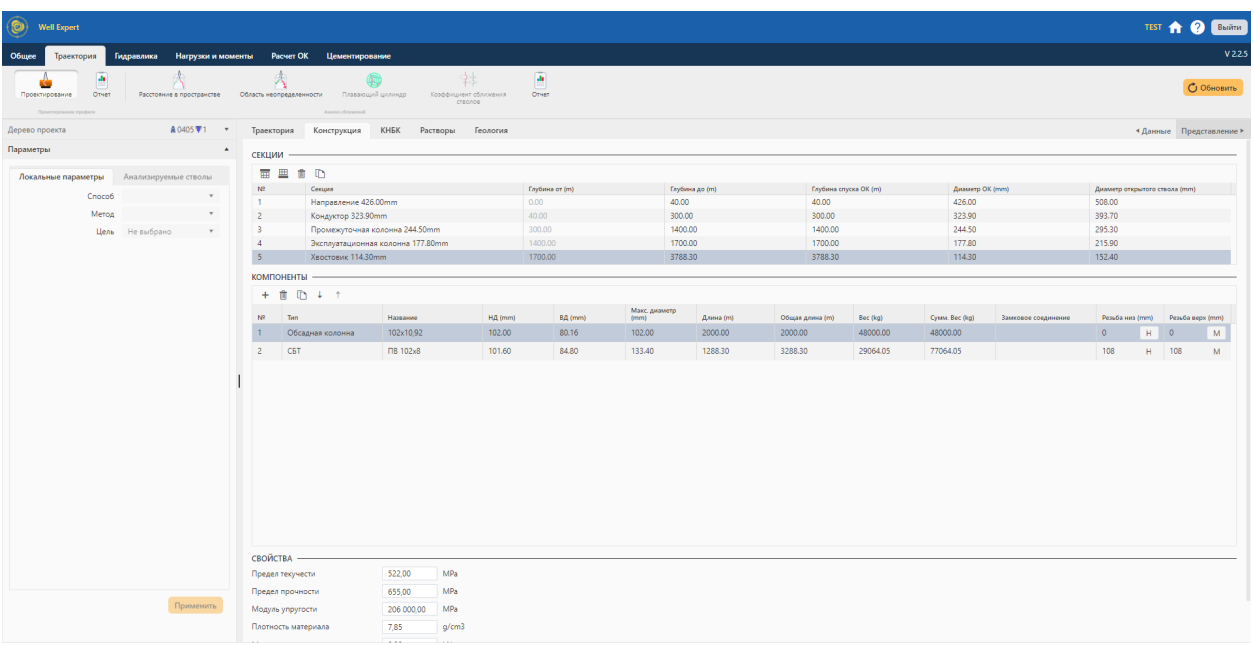

#### **Внесение информации о КНБК**

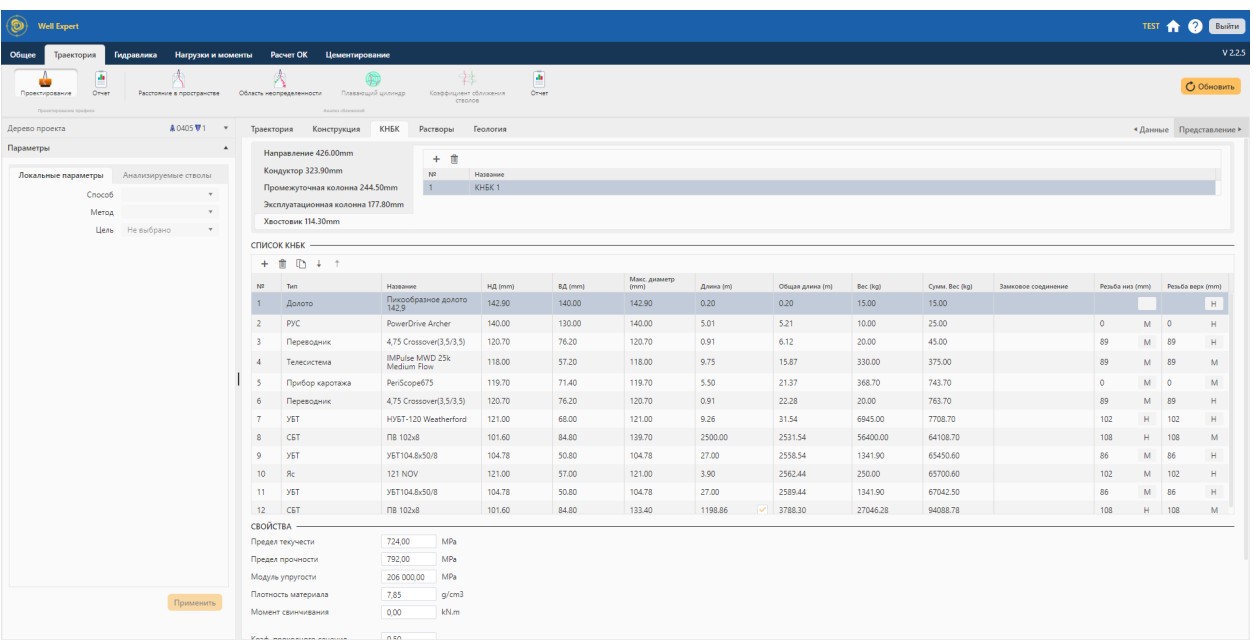

#### **Гидравлические расчеты**

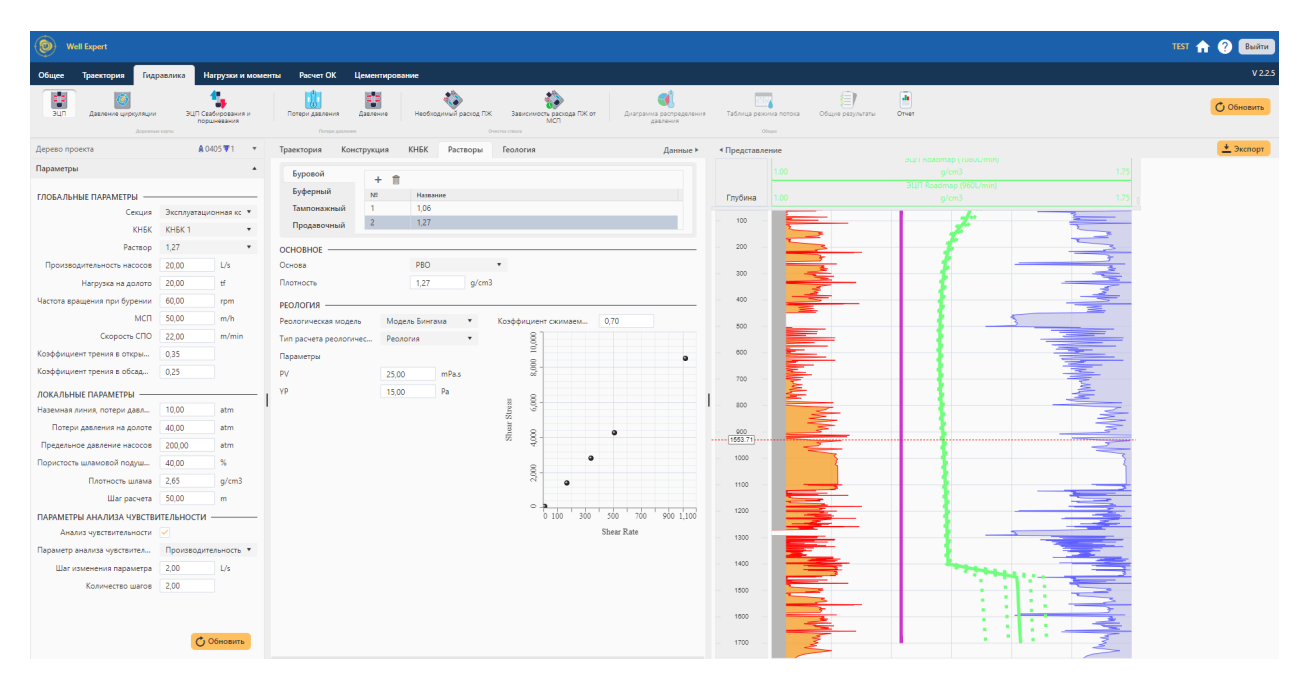

## **Расчет нагрузок для всех операций**

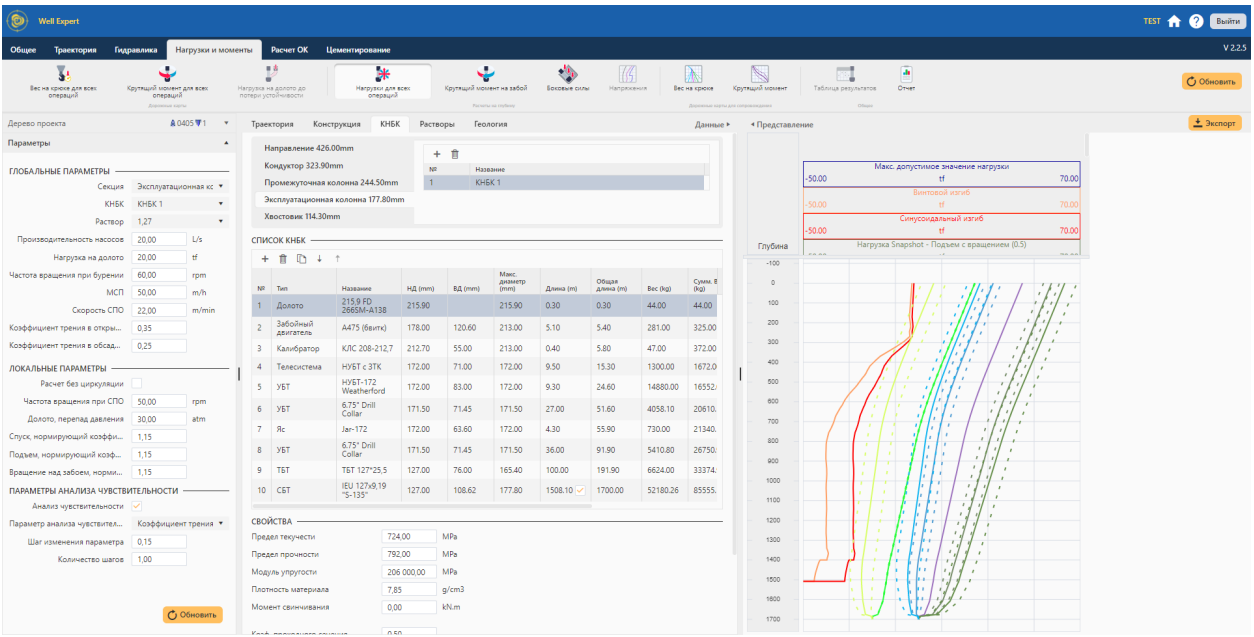